# K2700

## **ANLEITUNG FÜR DEN EINSTIEG**

## KURZWEIL®

## It's the **sound**.

 $FLASH/PLAY$ 

Rev. 005 **Teilenummer 910588-005** 

Merkmale des K2700

## **Erste Schritte**

Diese Anleitung gibt Ihnen einen schnellen Überblick über das K2700. Weitere Einzelheiten finden Sie im K2700 Musician's Guide, den Sie von [www.kurzweil.com](http://www.kurzweil.com/) herunterladen können.

## **Merkmale des K2700**

#### **Sounds**

- FlashPlay-Technologie mit 4,5 GB an Instrumenten-Samples, einschließlich:
	- Optimierte ungeloopte deutsche D und japanische C7 Klaviere, Triple Strike Piano, klassische Tine (73 & 77) und Reed Electric Pianos, Clavinets, Cembalos, Celeste, Glocken, Glockenspiel, Chimes, Bowed und Hit Crotales, Vector Synthesis Waveforms
	- Aktualisierte Rock-, Synth- und Orchestral-Sounds von Kurzweils SP6, PC3/4 und KORE64
	- 13 Programmkategorien (Piano, E. Piano, Clav, Orgel, Streicher, Pad, Synth, Brass/Wind, Ensemble, Hybrid, Gitarre/Bass, Drum/Perc, Misc)
- 3,5 GB User-Sample-Speicher zum Laden von Audio-Samples aus WAV-, AIF- und Kurzweil-Dateien
- KB3 ToneReal ™ Orgelsimulationen mit 9 Reglern als Zugriegel
- FM: Klassische FM-Synthese mit 6 Operatoren
- KSR: Kurzweil String Resonance (Simulation der Klaviersaitenresonanz)
- Unterstützung des Half-Damper-Pedals (für Sustain-Techniken mit halbem Pedal)
- Kurzweils hochgelobte VAST-Synthese- und FX-Engine
- Mehr als 1500 Werksprogramme, unterteilt in 13 Kategorien
- Mehr als 700 Fabrik-Multis
- Mehr als 4000 Benutzer-IDs zum Speichern eigener Programme und Multis
- Audioeingangsbuchsen mit FX (Stereopaar für Line/Instrument/Mikrofon von 1/4"- und XLR-Kabeln)
- Audio über USB (Stereo-Eingang/Ausgang)
- 256-stimmige Polyphonie
- 16-Zonen-MIDI-Controller im Multi-Modus für Splits und Layers
- 16 MIDI-Spuren im Song-Modus
- Arpeggiator mit eigenen Reglern auf der Vorderseite (bis zu 16 gleichzeitig im Multi-Modus)
- CC Sequencer mit eigener Steuerung auf der Vorderseite (bis zu 16 gleichzeitig im Multi Mode)

#### **Tastatur und Steuergeräte**

Das K2700 verfügt über eine vollgewichtete Hammermechanik-Tastatur mit 88 Tasten, die ein klavierähnliches Spielgefühl vermittelt. Das Angebot an physischen Controllern umfasst:

- 9 zuweisbare Schieberegler
- 9 zuweisbare Knöpfe
- 10 zuweisbare Tasten
- 16 zuweisbare anschlagdynamische Pads
- Pitch Wheel und zuweisbares Modulationsrad
- Tap-Tempo-Taste und Tempo-Knopf
- 2 Transponieren-Tasten
- Monopressur (Aftertouch)
- Zuweisbarer Ribbon-Controller
- 2 zuweisbare Schaltpedalbuchsen (unterstützt bis zu 4 Schaltpedale mit 2 Pedalen pro Buchse)
- 2 zuweisbare CC-Pedalbuchsen

### **Pedale (optional)**

Der K2700 hat auf der Rückseite vier Buchsen für optionale Pedalcontroller.

Zwei Schaltpedalbuchsen werden typischerweise zur Steuerung von Parametern mit zwei Zuständen (d.h. ein/aus) wie Sustain, Sostenuto und Softpedal verwendet. Ein Half Damper-Pedal (auch bekannt als kontinuierliches Schaltpedal) kann verwendet werden, um beim Spielen von K2700- Piano-Programmen eine "Halbpedal"-Sustain-Technik zu ermöglichen. Jede Buchse unterstützt auch zwei Schalterpedale, so dass bis zu 4 Schalterpedale verwendet werden können.

Zwei Continuous-Control- (oder CC-) Pedalbuchsen werden in der Regel zur Steuerung kontinuierlicher Parameter wie Lautstärke und Wah verwendet.

Ihr Kurzweil-Händler führt die folgenden Pedale:

- KP-1 Einfaches Piano-Schaltpedal
- KP-1H Single Piano-Style Half Damper Pedal
- CC-1 Kontinuierliches Pedal

## **Software-Aktualisierungen**

Schauen Sie auf der Kurzweil-Website unter [www.kurzweil.com](http://www.kurzweil.com/) nach neuen Sounds, Dokumentationen und Software-Updates. Auf der Info-Seite im Global-Modus können Sie die aktuell installierte Betriebssystemversion überprüfen.

**Schnellstart** 

## <span id="page-3-0"></span>**Schnellstart**

#### **Einrichten des K2700**

- 1. Wenn Ihr K2700 während des Transports in der Kälte gestanden hat, lassen Sie ihm Zeit, sich auf Raumtemperatur zu erwärmen, bevor Sie es einschalten, da sich im Inneren Kondensation gebildet haben könnte.
- 2. Stellen Sie das K2700 auf einen Tastaturständer oder auf eine harte, flache, ebene Oberfläche.
- 3. Schlieflen Sie das Netzkabel an die Netzbuchse des K2700 an.
- 4. Vergewissern Sie sich, dass Ihre Steckdose mit dem mitgelieferten Netzkabel kompatibel ist, und schlieflen Sie das Netzkabel an die Steckdose an.
- 5. Stecken Sie das mitgelieferte Schalterpedal in die Buchse SW1 (SUSTAIN) auf der Rückseite des K2700.
- 6. Wenn Sie ein zusätzliches Schalterpedal haben, schließen Sie es an die SW2-Buchse für die Sostenuto-Steuerung an.
- 7. Wenn Sie ein MIDI-CC-Pedal (auch bekannt als MIDI-Expression- oder Lautstärkepedal) besitzen, schließen Sie es zur Lautstärkeregelung an die Buchse CC1 (VOLUME) an.
- 8. Wenn Sie Lautsprecher verwenden, drehen Sie die Gesamtlautstärke an Ihrem Verstärker oder Mischpult ganz herunter. Verwenden Sie Standard-Audiokabel (1/4-Zoll), die Sie zuerst in die Eingangsbuchsen Ihres Verstärkers oder Mischpults und dann das andere Ende der Kabel in die AUDIO OUT A-Buchsen des K2700 stecken. (Das Anschlieflen in dieser Reihenfolge minimiert die Möglichkeit von Schäden durch statische Entladung). Verwenden Sie für ein Monosignal nur die LINKE (MONO) A-Buchse und lassen Sie die RECHTE A-Buchse unverbunden. Symmetrische ("TRS" oder "Stereo") Kabel werden empfohlen, wenn Ihr Mischpult oder Verstärker symmetrische Eingänge unterstützt.
- 9. Wenn Sie Kopfhörer verwenden, schließen Sie einen Stereokopfhörer an die Kopfhörerbuchse auf der Rückseite an.
- 10. Schieben Sie den VOLUME-Schieberegler des K2700 (ganz links auf der Vorderseite) auf das Minimum (näher an den Tasten).

#### **Einschalten des K2700**

- 1. Schalten Sie den K2700 ein, indem Sie die POWER-Taste auf der rechten Rückseite drücken.
- 2. Wenn Sie Lautsprecher verwenden, drehen Sie die Lautstärke an Ihrem Verstärker oder Mischpult auf.
- 3. Drehen Sie den VOLUME-Schieberegler des K2700 langsam auf und spielen Sie einige Noten, um den Lautstärkepegel zu überprüfen. (Wenn Sie ein CC-Pedal an die CC (VOLUME)-Buchse angeschlossen haben, stellen Sie sicher, dass es auf die maximale Lautstärke eingestellt ist).
- 4. Wenn Sie Lautsprecher verwenden und der K2700 nicht laut genug ist, drehen Sie die Lautstärke an Ihrem Verstärker oder Mischpult auf.
- 5. Wenn Sie ein Mischpult verwenden und Verzerrungen hören, reduzieren Sie den Verstärkungspegel am Mischpult oder verwenden Sie die Pad-Taste des Mischpults, falls vorhanden (eine Taste, die den Audioeingangspegel normalerweise um 20 dB verringert).
- 6. Drehen Sie nach der Verwendung des K2700, wenn Sie Lautsprecher verwenden, die Gesamtlautstärke an Ihrem Verstärker oder Mischpult ganz herunter, bevor Sie den K2700 ausschalten.

#### K2700-Klänge anhören

- 7. Der K2700 startet im Programm-Modus. Verwenden Sie die Tasten PREVIOUS und NEXT, das Alpha-Rad oder die CATEGORY-Tasten, um ein anderes Programm auszuw‰hlen. Weitere Einzelheiten zur Auswahl von Programmen oder Multis finden Sie unter [K2700 Sounds auf Seite 15.](#page-14-0)
- 8. Um einen Programm-Demosong für das aktuelle Programm zu hören, drücken Sie die Tasten 0/MISC und KEYPAD gleichzeitig.
- 9. Um die Fähigkeiten des K2700 zu testen, können Sie die Mehrkanal-Demosongs abspielen. Drücken Sie die Tasten USER und 0/MISC gleichzeitig, um einen Mehrkanal-Demosong anzuhören.
- 10. Um zwischen dem Anhören von Programmen oder Multis umzuschalten, drücken Sie die PROGRAM- oder MULTI-Modus-Taste unter der MODE-Beschriftung rechts neben dem Display.

#### **Automatische Energieeinsparung**

Das K2700 verfügt über eine automatische Energiesparfunktion (Auto Power Off), die das K2700 nach einer gewissen Zeit der Inaktivität automatisch ausschalten kann, um Strom zu sparen. Die automatische Abschaltfunktion ist standardmäßig aktiviert. Die standardmäßige Ausschaltzeit beträgt 8 Stunden, so dass sich das K2700 nach 8 Stunden Inaktivität ausschaltet.

Einige Minuten vor dem Ausschalten des K2700, wird eine Countdown-Warnung auf dem Display angezeigt. Wenn Sie dann zu irgendeinem Zeitpunkt ein Bedienelement des K2700 berühren oder eine Note spielen, bleibt der K2700 eingeschaltet, bis der K2700 für die eingestellte Ausschaltzeit wieder inaktiv war.

Die automatische Abschaltung kann im globalen Modus deaktiviert werden. Die Ausschaltzeit kann ebenfalls im globalen Modus eingestellt werden.

#### **Erste Schritte**

Die Frontplatte

### **Die Frontplatte**

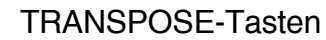

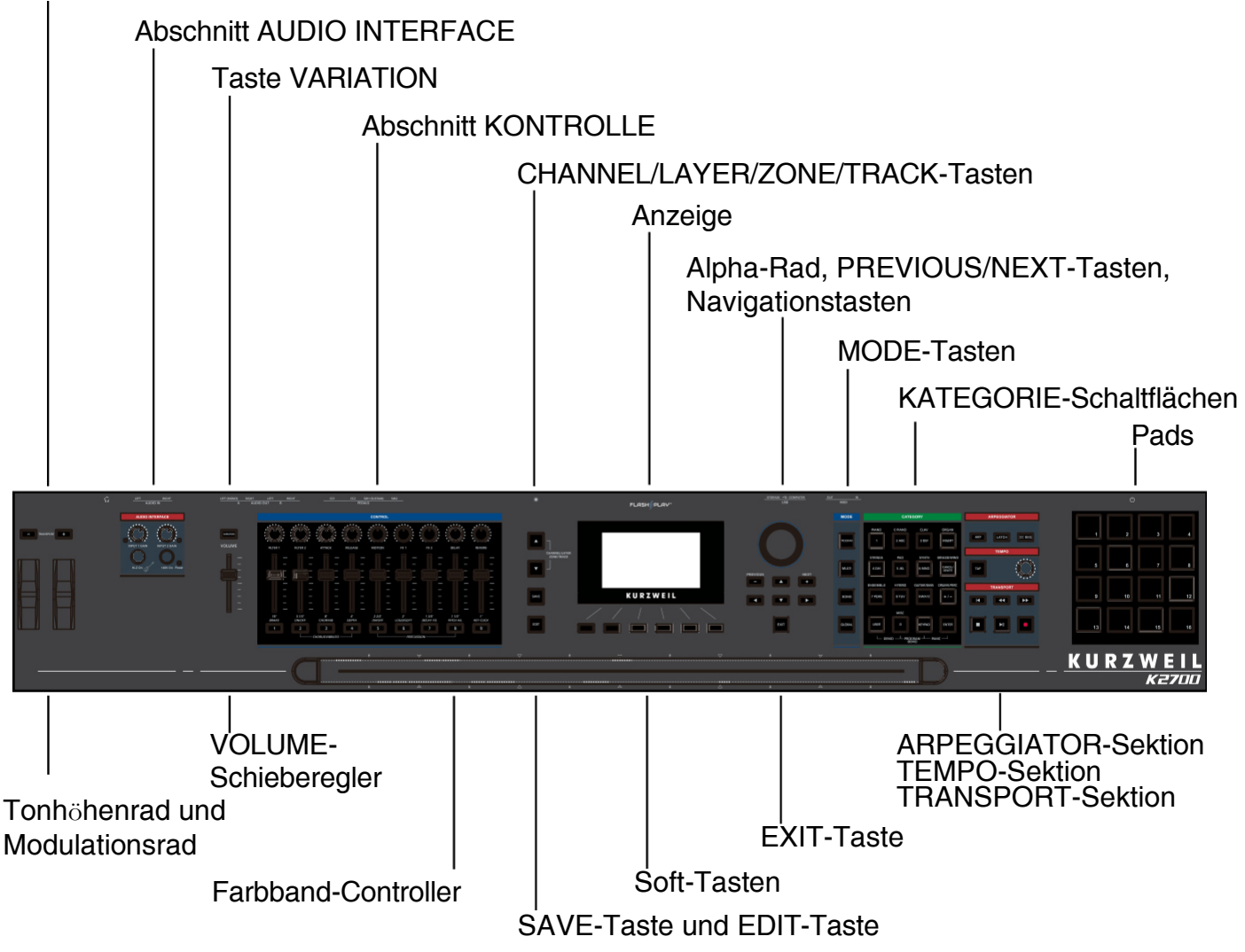

#### **VOLUME-Schieberegler**

Der VOLUME-Regler steuert die Lautstärke der AUDIO OUT- und HEADPHONE-Buchsen.

#### **Anzeige**

Das Display ist die Hauptbenutzerschnittstelle des K2700. Verwenden Sie das Display, um Programm- und Multi-Namen, Controller-Zuweisungen und Bearbeitungsfunktionen anzuzeigen.

#### **Soft Buttons**

Die 6 Tasten unterhalb des Displays werden als Softtasten bezeichnet. Je nachdem, welche Seite angezeigt wird, ‰ndern die Softtasten ihre Funktion. Die Funktionen der Softtasten auf jeder Seite sind in der unteren Zeile des Displays beschrieben.

#### **Navigations-Schaltfl‰chen**

Mit den Navigationstasten können Sie den Cursor in der Anzeige bewegen und den aktuell zu bearbeitenden Parameter auswählen.

#### **Alpha-Rad**

Im Programm- und Multi-Modus können Sie mit dem Alpha-Rad durch die Programm- oder Multi-Liste navigieren.

Im Programmbearbeitungs- oder Multi-Edit-Modus können Sie mit dem Alpha-Rad durch die Liste der Werte für den aktuell ausgewählten Parameter blättern. Drehen Sie das Alpha-Rad gegen den Uhrzeigersinn oder im Uhrzeigersinn, um den vorherigen oder nächsten Wert auszuwählen. Drehen Sie das Alpharad langsam, um den Wert um eine Stufe zu ändern, oder schnell, um mehrere Stufen zu überspringen.

#### **Schaltfl‰chen PREVIOUS und NEXT**

Im Programm- und Multimodus verwenden Sie die Tasten PREVIOUS und NEXT, um durch die Programm- oder Multiliste zu navigieren. In jedem Modus können Sie mit den Tasten PREVIOUS und NEXT durch die Liste der Werte für den aktuell ausgewählten Parameter navigieren.

#### **MODE-Tasten**

Drücken Sie die MODE-Tasten, um den PROGRAM-, MULTI-, SONG- oder GLOBAL-Modus aufzurufen. Siehe [Modi auf Seite 17](#page-16-0) für eine Beschreibung der einzelnen Modi.

#### **KATEGORIE-Schaltfl‰chen**

Im Programm-Modus können Sie mit den CATEGORY-Tastern Programme in 13 Instrumentenkategorien ausw‰hlen und durchsuchen. Wenn Sie die KEYPAD-Taste aktivieren, können Sie die CATEGORY-Tasten als alphanumerische Tastatur verwenden. Die KEYPAD-Taste ist im Multi-Modus immer aktiviert und wird für die Bearbeitung von Parameterwerten benötigt.

#### **TRANSPOSE-Tasten**

Mit den TRANSPOSE-Tasten können Sie die Stimmung der auf der K2700-Tastatur gespielten Noten in Halbtonschritten ‰ndern (auch als Halbtonschritte bezeichnet). Der aktuelle Transpositionswert wird in der oberen Zeile des Displays angezeigt. Drücken Sie beide TRANSPOSE-Tasten gleichzeitig, um die Transposition auf 0 zurückzusetzen.

#### **Tonhöhenrad und Modulationsrad**

Verwenden Sie jedes Rad, um Pitch Bends durchzuführen oder die Modulationsstärke zu variieren. Das Modulationsrad steuert die Modulation für jedes Program oder Multi. Der Name der aktuellen Modulationszuweisung wird auf dem Display angezeigt, wenn das Rad bewegt wird.

#### **Taste VARIATION**

Wenn Sie die VARIATION-Taste drücken, wird für jedes Program oder Multi eine zugewiesene Variation ausgeführt. Der Name der aktuellen Zuweisung wird auf dem Display angezeigt, wenn die Taste gedrückt wird.

Mit der VARIATION-Taste wird der Sound in der Regel durch Hinzufügen einer orchestralen Streichersektion oder eines Synth-Pad-Layers oder durch Aktivieren eines Effekts verändert.

Bei KB3-Orgel-Programmen steuert die VARIATION-Taste die Geschwindigkeit des Rotary-Lautsprechers und wechselt zwischen schnell und langsam. Das Display zeigt "KB3" an, wenn ein KB3-Programm ausgewählt ist.

#### **Abschnitt KONTROLLE**

Die CONTROL-Sektion wird zur Steuerung verschiedener Program- und Multi-Parameter verwendet.

**Im Programm-Modus:** Die Drehregler, Schieberegler und Tasten steuern die Synthese- und Effektparameter für das aktuelle Programm. Die Controller-Zuweisungen können im Program-Edit-Modus angepasst oder auf benutzerzuweisbare Parameter eingestellt werden.

**Im Multi-Modus:** Die Drehregler, Schieberegler und Tasten steuern normalerweise die Zonenlautstärke, die Synthese- und Effektparameter für das aktuelle Multi. Die Controller-Zuweisungen können im Multi-Edit-Modus angepasst oder auf benutzerzuweisbare Parameter eingestellt werden.

Im Programm- und Multi-Modus: Wenn ein KB3-Orgelprogramm ausgewählt ist, können einige der Drehregler, Schieberegler und Tasten Orgelfunktionen ausführen, die auf der Frontplatte beschriftet sind. Das Display zeigt "KB3" an, wenn ein KB3-Programm ausgew‰hlt ist.

#### **Abschnitt ARPEGGIATOR**

Verwenden Sie die Tasten ARP und LATCH, um den Arpeggiator des K2700 zu steuern, und die Taste CC SEQ, um den CC Sequencer zu steuern.

#### **TEMPO-Abschnitt**

Verwenden Sie die TEMPO-Sektion, um das Tempo des Arpeggiators, die Geschwindigkeit von tempo-synchronisierten Effekten (wie Delay) oder das Tempo des aktuellen Multis oder Songs einzustellen. Um das Tempo einzustellen, drücken Sie die TAP-Taste ein paar Mal in der gewünschten Geschwindigkeit, oder verwenden Sie den TEMPO-Regler.

#### **Abschnitt TRANSPORT**

Verwenden Sie die Tasten im TRANSPORT-Bereich, um die Aufnahme und Wiedergabe im Song-Modus zu steuern.

#### **SAVE-Taste und EDIT-Taste**

Diese Schaltflächen werden beim Bearbeiten von Programmen, Multis oder anderen Benutzerobjekten verwendet. Drücken Sie im Programm-Modus die SAVE-Taste, um ein User-Programm mit den aktuellen Controller-Einstellungen zu speichern.

#### **EXIT-Taste**

Drücken Sie die EXIT-Taste, um den aktuellen Editor zu verlassen. Drücken Sie die EXIT-Taste wiederholt, um in den Programm-Modus zurückzukehren.

#### **CHANNEL/LAYER/ZONE/TRACK-Tasten**

Verwenden Sie die CHANNEL/LAYER/ZONE/TRACK-Tasten, um den aktuellen MIDI-Kanal im Program-Modus, den aktuellen Layer im Program-Edit-Modus, die aktuelle Zone im Multi-Edit-Modus oder die aktuelle Spur im Song-Modus zu ändern.

#### Die Frontplatte

#### **Abschnitt AUDIO INTERFACE**

Mit den Reglern INPUT 1 GAIN und INPUT 2 GAIN regeln Sie die Eingangspegel der rückseitigen AUDIO IN LEFT/RIGHT-Buchsen. Die LED neben den Reglern ändert ihre Farbe, um den Eingangspegel des Signals anzuzeigen. Wenn die LED ständig rot leuchtet, sollte der GAIN-Regler heruntergedreht werden, um eine Verzerrung des Signals zu vermeiden.

Wenn Sie eine elektrische Gitarre oder einen Bass direkt an die Buchsen AUDIO IN LEFT/RIGHT anschließen, drücken Sie die Taste Hi-Z On, um Hi-Z zu aktivieren. Wenn Hi-Z aktiviert ist, wird eine zusätzliche Verstärkung auf das Signal angewandt, die für die Anhebung niedriger Instrumentensignale nützlich ist. Beim Anschließen eines Mikrofon- oder Line-Pegel-Signal in die Buchsen, sollte Hi-Z deaktiviert sein. Die Taste Hi-Z On ist kürzer, wenn Hi-Z aktiviert ist, und größer, wenn sie deaktiviert ist.

Wenn Sie ein Mikrofon, das Phantomspeisung benötigt, an die Buchsen AUDIO IN LEFT/ RIGHT anschließen, drücken Sie die Taste +48V On, um die Phantomspeisung zu aktivieren. Wenn die Phantomspeisung aktiviert ist, leuchtet die LED neben der Taste +48V On.

Weitere Einzelheiten zur Verwendung der AUDIO INTERFACE-Sektion auf der Vorderseite und der AUDIO IN-Buchsen auf der Rückseite mit verschiedenen Eingangsquellen finden Sie in Anhang C des K2700 Musician's Guide, erhältlich unter www.kurzweil.com.

#### **Pads**

Die 16 Pads sind anschlagdynamisch und können zum Spielen von Noten oder Akkorden verwendet werden. Die Pads können auch als zuweisbare Schalter zur Steuerung von Programm- oder Multi-Parametern oder zum Stummschalten von Schritten in Arpeggiator- oder CC-Sequencer-Patterns verwendet werden.

#### **Farbband-Controller**

Der Ribbon steuert standardmäßig die Tonhöhenbeugung, Sie können ihn aber auch zur Steuerung anderer Parameter zuweisen. Um den Ribbon-Controller zu verwenden, drücken Sie ihn und bewegen Sie Ihren Finger nach links und rechts, um den Wert zu ändern.

Im Multimodus können Sie das Farbband so konfigurieren, dass es einen Steuerabschnitt über die gesamte Länge oder drei gleich lange Abschnitte hat. Das Farbband sendet die höchsten Werte, wenn es auf der rechten Seite gedrückt wird, und die niedrigsten Werte auf der linken Seite. Wenn Sie die Multifunktionsleiste so konfigurieren, dass sie drei Abschnitte hat, sendet jeder Abschnitt seine höchsten Werte an dem Ende, das der rechten Seite am nächsten liegt.

### **Die Rückseite**

AUDIOAUSGANG LINKS (MONO) und RIGHT A/B-Buchsen

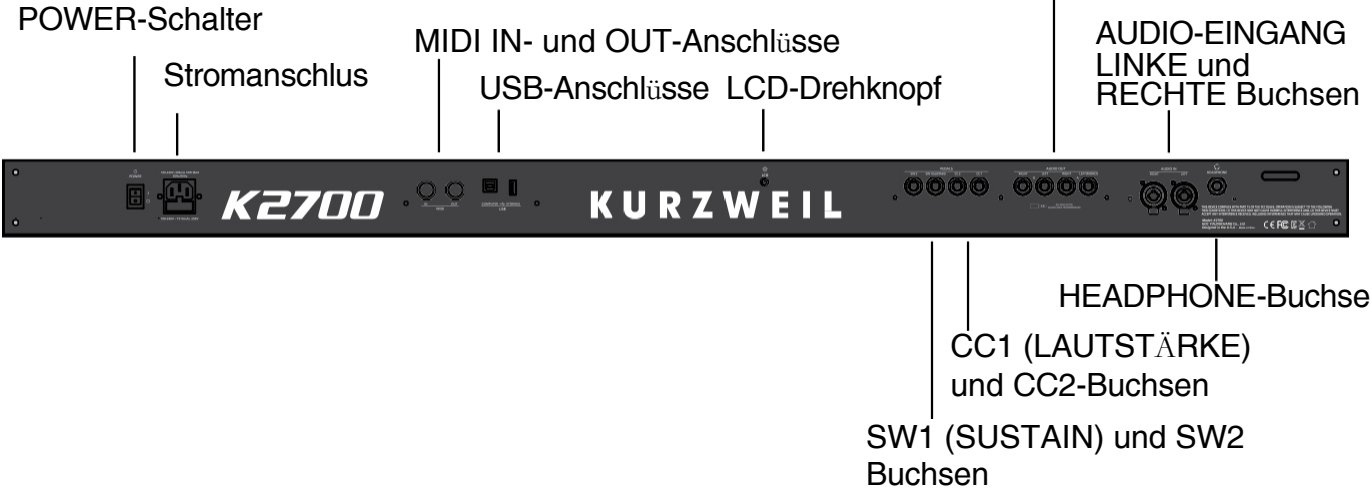

#### **POWER-Schalter**

Drücken Sie den POWER-Schalter, um den K2700 ein- oder auszuschalten.

#### **Stromanschluss**

Stecken Sie das mitgelieferte Netzkabel in die Netzbuchse.

#### **MIDI IN- und OUT-Anschlüsse**

Verwenden Sie die MIDI-Anschlüsse zur Kommunikation mit anderen MIDI-Modulen und -Controllern. Der OUT-Anschluss ist der MIDI-Sendeanschluss und der IN-Anschluss ist der MIDI-Empfangsanschluss.

Um das K2700 als MIDI-Controller für ein anderes Soundmodul zu verwenden, verbinden Sie den MIDI OUT-Anschluss des K2700 mit einem MIDI-Kabel mit dem MIDI-Eingang des Moduls, das Sie steuern möchten.

Um den K2700 mit einem anderen MIDI-Controller zu steuern, verbinden Sie den MIDI IN-Anschluss des K2700 über ein MIDI-Kabel mit dem MIDI-Ausgang des verwendeten Controllers.

#### **Erste Schritte**

#### Die Rückseite

#### **USB-Anschl¸sse**

Verwenden Sie die USB-Anschlüsse, um den K2700 mit einem Computer oder einer USB-Festplatte zu verbinden, um Folgendes zu tun:

- Streamen Sie Stereo-Audio zwischen dem K2700 und einer auf einem Computer laufenden DAW.
- Verwenden Sie das K2700 als MIDI-Controller, um Software-Instrumente auf einem Computer/Tablet zu spielen.
- Spielen und Steuern des K2700 mit einem USB-MIDI-Controller
- Verwenden Sie einen Computer/Tablet, um mehrkanalige MIDI-Songs auf dem K2700 zu sequenzieren.
- Sichern und Wiederherstellen von Benutzerprogrammen und Multis auf einer USB-Festplatte.
- Aktualisieren Sie die Software und die Sounds des K2700.

Hinweis: USB-Audio wird für Windows und Mac OS unterstützt. Für Windows-Computer müssen Sie die K2700 Windows Audio Driver Software von Kurzweil.com herunterladen und installieren.

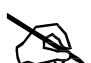

**Hinweis:** Wenn der USB COMPUTER-Anschluss verwendet wird, kann ein K2700- Datentr‰ger auf Ihrem Computer erscheinen. Dieser Datentr‰ger ist nicht funktionsf‰hig und kann ignoriert oder ausgeworfen werden. Ihr Computer zeigt möglicherweise eine Warnung an, wenn der USB-Anschluss vor dem Auswerfen des Datenträgers getrennt wird; diese Warnung kann getrost ignoriert werden.

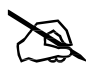

**Hinweis:** Einige Modelle von USB-Flash-Laufwerken werden nicht unterstützt: SanDisk Cruzer Blade, SanDisk Cruzer Ultra Flair, Generic U305 (32GB), Techkey (64GB).

#### **LCD-Drehknopf**

Verwenden Sie den LCD-Drehknopf, um die Helligkeit des Displays einzustellen.

#### **SW1 (SUSTAIN) und SW2 Buchsen**

Verwenden Sie die Buchsen SW1 (SUSTAIN) und SW2, um Schalterpedale anzuschlieflen. Ein Schaltpedal ist im Lieferumfang des K2700 enthalten.

Im Programmmodus steuert SW1 (SUSTAIN) standardmäßig Sustain, und SW2 steuert standardmäßig Sostenuto. (Bei KB3-Orgelprogrammen steuert SW1 (SUSTAIN) standardmäßig die Geschwindigkeit der Rotary Speaker und wechselt zwischen schnell und langsam. Diese Zuordnung kann im Global-Modus geändert werden. Das LCD-Display zeigt "KB3" an, wenn ein KB3-Programm ausgewählt ist).

Im Multi-Modus können die Pedalzuweisungen pro Multi variieren. Die Pedalzuweisungen können für jede Zone im Multi Edit Mode angepasst werden.

Im Global-Modus können Sie Pedal-Overrides einstellen, die die Pedalzuweisungen für alle Programs und Multis ändern können.

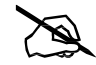

Hinweis: Die Schalterpedale müssen vor dem Einschalten des K2700 eingesteckt sein. Treten Sie beim Einschalten des K2700 nicht auf die Schalterpedale, da der Zustand der Pedale als Teil der Startsequenz erkannt wird.

#### **Duale Schalterpedale**

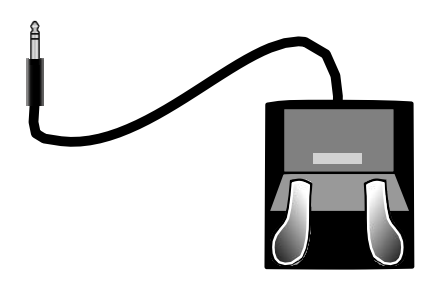

An die Buchsen SW1 (SUSTAIN) und SW2 können zwei Schalterpedale angeschlossen werden (2 Pedale pro Buchse), so dass bis zu vier Schalterpedale verwendet werden können. Kompatible Pedale sollten einen einzelnen 1/4-Zoll-Stecker (TRS) mit Spitze und Ringhülse verwenden. (Zwei einzelne Schalterpedale können auch an eine Buchse angeschlossen werden, indem ein 1/4-Zoll-Stereokabel (männlich) auf ein Dual-Monokabel (weiblich) verwendet wird, auch bekannt als TRS-Stecker auf Dual-TS-Buchse).

Pedale, die an der Buchse SW1 (SUSTAIN) angeschlossen sind, werden als SW1a und SW1b bezeichnet, Pedale, die an der Buchse SW2 angeschlossen sind, als SW2a und SW2b. Im Programm-Modus sind die Standard-Zuweisungen:

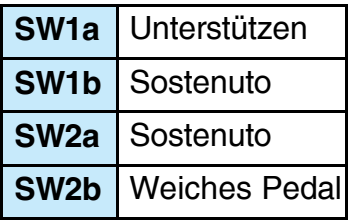

Um die 3 Pedale eines akustischen Klaviers zu emulieren, schlieflen Sie ein einfaches Schalterpedal an die Buchse SW1 (SUSTAIN) und ein doppeltes Schalterpedal an die Buchse SW2 an.

#### **Pedale mit stufenlosem Schalter (Halbd‰mpfer)**

Die SW1 (SUSTAIN)-Buchse ist auch mit Continuous-Switch-Pedalen (Half Damper) kompatibel, die einen 1/4-Zoll-Stecker mit Ringbuchse verwenden (z. B. das Kurzweil KP-1H). Wenn angeschlossen

an die Buchse SW1 (SUSTAIN) angeschlossen ist, ermöglicht ein Half Damper-Pedal eine feinere Steuerung von Sustain als ein Standard-Schaltpedal. Die Half Damper Steuerung ist für Programme der Kategorie Piano aktiviert. Programme auflerhalb der Piano-Kategorie reagieren auf ein Half Damper-Pedal wie auf ein Standard-Schaltpedal.

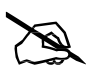

Hinweis: Es werden nur Kurzweil und Korg Half Damper Pedale unterstützt. Roland und Yamaha Half Damper Pedale werden nicht unterstützt.

#### Die Rückseite

#### **CC1 (VOLUME) und CC2 Buchsen**

An die Buchse CC1 (VOLUME) kˆnnen Sie ein MIDI-CC-Pedal (auch bekannt als MIDI-Expression- oder Volume-Pedal) anschlieflen. Standardm‰flig ist dieses Pedal zur Steuerung der Programm- und Multi-Lautstärke (vor FX) zugewiesen.

Bei KB3-Orgelprogrammen steuert das CC1-Pedal (VOLUME) den Orgelschwellwert. Das Anschwellen der Orgel ist ähnlich wie die Programmlautstärke, außer dass die Lautstärke nicht bis zur Stille heruntergedreht werden kann. Das LCD-Display zeigt "KB3" an, wenn ein KB3- Programm ausgewählt ist.

Bei User-Programmen und Multis können die CC1- (VOLUME) und CC2-Pedale im Program-Edit- oder Multi-Edit-Modus mit unterschiedlichen Funktionen belegt werden.

Das optionale Kurzweil CC-1 Continuous-Control-Pedal funktioniert am besten mit dem K2700, aber es ist auch möglich, Continuous-Control-Pedale von Drittanbietern zu verwenden, die für Keyboards entwickelt wurden.

Kompatible Pedale sollten ein 10 kΩ-Potentiometer mit linearer Verjüngung und einem 1/4-Zoll-Stecker mit Spitze und Hülse (Stereo) verwenden, wobei der Schleifer mit der Spitze verbunden ist.

#### **AUDIO OUT LEFT (MONO) und RIGHT A/B-Buchsen**

Verwenden Sie die AUDIO OUT A/B-Buchsen zum Anschluss an einen Verstärker oder ein Mischpult. Siehe [Schnellstart auf Seite 4](#page-3-0) für weitere Informationen.

#### **AUDIO IN LEFT/RIGHT-Buchsen**

Verwenden Sie die AUDIO IN-Buchsen, um externe Audioquellen mit den Klängen des K2700 zu mischen, Effekte auf externe Audioquellen anzuwenden oder externe Audioquellen zur Aufnahme oder Verarbeitung in einer DAW an einen Computer zu leiten. Dies ist nützlich, um zu Backing Tracks von einem tragbaren Musikplayer, einem Computer oder einem anderen elektronischen Instrument zu spielen. Die Buchsen LEFT und RIGHT nehmen jeweils einen 1/4- Zoll- oder XLR-Stecker auf und können Signale mit Line-, Instrumenten- oder Mikrofonpegel aufnehmen. Die Eingangslautstärke kann mit den Reglern der AUDIO INTERFACE-Sektion auf der Vorderseite eingestellt werden. Das Routing und die Effekte können im Global-Modus eingestellt werden.

#### **HEADPHONE-Buchse**

Verwenden Sie die HEADPHONE-Buchse auf der linken Rückseite des Geräts, um das K2700 über einen Stereo-Kopfhörer zu hören. Sie benötigen einen 1/8-Zoll-auf-1/4-Zoll-Adapter, um Kopfhörer mit einem kleineren Ministecker zu verwenden.

Wenn ein Kopfhörer angeschlossen ist, wird der Ton weiterhin über die AUDIO OUT-Buchsen übertragen.

## <span id="page-14-0"></span>**K2700 Sounds**

Der K2700 enthält Programs und Multis. Ein Program ist in der Regel ein einzelner Instrumentenklang, z. B. ein Klavier, eine Orgel oder ein Synthesizer. Die Programme sind nach Instrumententyp in 13 Kategorien organisiert.

Ein Multi ist eine Kombination von Programs, die als Layer und/oder Splits auf der Tastatur angeordnet sind. Multis sind nicht nach Instrumententyp kategorisiert, daher ist die KEYPAD-Taste im Multi-Modus immer eingeschaltet.

#### **Ausw‰hlen von Programmen**

Verwenden Sie im Programmmodus eine der folgenden Methoden, um ein Programm auszuw‰hlen.

#### **Alle Programme durchsuchen**

Vergewissern Sie sich, dass die USER-Taste ausgeschaltet ist, und verwenden Sie dann das Alpha-Rad oder die Tasten PREVIOUS und NEXT, um ein Programm aus allen verfügbaren Programmen auszuwählen.

#### **W‰hlen Sie ein Programm nach Kategorie**

Vergewissern Sie sich, dass die KEYPAD-Taste ausgeschaltet ist, und drücken Sie dann eine der CATEGORY-Tasten, um das erste Programm einer Kategorie (oder das aktuelle Standardprogramm der Kategorie) auszuw‰hlen. Die gew‰hlte CATEGORY-Taste schaltet sich ein. Verwenden Sie das Alpha-Rad oder die Tasten PREVIOUS und NEXT, um Programme aus der gewählten Kategorie auszuwählen.

#### **Ein zuvor gespeichertes Benutzerprogramm ausw‰hlen**

Drücken Sie die Taste USER und schalten Sie sie ein. Verwenden Sie dann das Alpha-Rad oder die Tasten PREVIOUS und NEXT, um nur die User-Programme zu durchsuchen. Um zum Durchsuchen der Werks- und Anwenderprogramme zurückzukehren, drücken Sie die Taste USER und schalten Sie sie aus.

#### **W‰hlen Sie ein Programm nach ID-Nummer**

Drücken Sie die KEYPAD-Taste und schalten Sie sie ein. Mit der KEYPAD-Taste können Sie die auf den CATEGORY-Tasten beschrifteten Zahlen verwenden, um Programme oder Multis nach ID-Nummer auszuwählen. Geben Sie eine ID-Nummer ein und drücken Sie anschließend die ENTER-Taste, um das entsprechende Programm auszuwählen.

#### **W‰hlen Sie eine Kategorie Standardprogramm**

Jede Kategorie hat ein Kategorie-Standardprogramm (das Programm, das ausgewählt wird, wenn die jeweilige CATEGORY-Taste gedrückt wird). Standardmäßig ist das Kategorie-Standardprogramm auf das erste Programm jeder Kategorie eingestellt. Um ein anderes Kategorie-Standardprogramm einzustellen, w‰hlen Sie ein Programm, vergewissern Sie sich, dass die KEYPAD-Taste ausgeschaltet ist, und halten Sie dann die aktuell leuchtende CATEGORY-Taste gedrückt.

#### K2700 Klänge

#### **Ausw‰hlen von Multis**

Verwenden Sie im Multi-Modus eine der folgenden Methoden, um ein Multi auszuw‰hlen.

#### **Alle Multis durchsuchen**

Vergewissern Sie sich, dass die USER-Taste ausgeschaltet ist, und verwenden Sie dann das Alpha-Rad oder die Tasten PREVIOUS und NEXT, um ein Multi aus allen verfügbaren Multis auszuwählen.

#### **Einen Multi nach ID-Nummer ausw‰hlen**

Geben Sie mit den CATEGORY-Tasten eine ID-Nummer ein und drücken Sie anschließend die ENTER-Taste.

#### **W‰hlen Sie eine zuvor gespeicherte Benutzer-Multi**

Drücken Sie die Taste USER und schalten Sie sie ein. Verwenden Sie dann das Alpha-Rad oder die Tasten PREVIOUS und NEXT, um nur die Benutzer-Multis zu durchsuchen. Um zum Durchsuchen der Werks- und Benutzer-Multis zurückzukehren, drücken Sie die Taste USER und schalten Sie sie aus.

#### **VIEW Soft Button und Schnellzugriffsansicht**

Drücken Sie im Programm- oder Multimodus die Softtaste VIEW, um zwischen der standardm‰fligen groflen Ansicht, der Listenansicht und der Schnellzugriffsansicht zu wechseln.

In der Schnellzugriffsansicht werden die Namen von 10 bevorzugten Programmen und/oder Multis angezeigt, die durch Drücken der entsprechenden Nummern auf dem Tastenfeld ausgewählt werden können. Um auf mehr als 10 Programme/Multis zuzugreifen, verwenden Sie die Tasten CHANNEL/LAYER/ZONE/TRACK, um eine andere Schnellzugriffsbank auszuw‰hlen. Programme oder Multis, die nicht in einer Quick Access Bank gespeichert sind, können mit dem ALPHA WHEEL oder den PREVIOUS/NEXT-Tastern durchgeblättert werden.

Wenn die Schnellzugriffsansicht ausgewählt ist, halten Sie eine der Tasten des Tastenfelds (0 bis 9) gedrückt, um das aktuell ausgewählte Programm oder Multi auf einem Platz in der aktuellen Schnellzugriffsbank zu speichern.

#### **Steuerungen**

Verwenden Sie die physischen Controller des K2700 (Knöpfe, Schieberegler, Tasten, Räder, Pedale, Pads, Ribbon, ARPEGGIATOR-Sektion und TEMPO-Sektion), um den Sound eines Instruments während einer Performance zu verändern und Variationen oder Ausdruck hinzuzufügen. Vergessen Sie nicht, diese auszuprobieren, während Sie die Factory-Sounds des K2700 erkunden.

Im Allgemeinen übernimmt jeder Regler die auf der Vorderseite angegebene Zuweisung, obwohl einige Regler pro Programm oder Multi unterschiedliche Zuweisungen haben können. Wenn ein Regler bewegt wird, wird der Name der aktuellen Zuweisung im Display angezeigt. Controller-Zuweisungen können im Program Edit Mode und Multi Edit Mode angepasst werden.

Einzelheiten zur Verwendung der Controller im Programm- und Multi-Modus finden Sie im K2700 Musician's Guide, erhältlich unter www.kurzweil.com.

#### **Splits und Schichten**

Die Split- und Layer-Funktion kann verwendet werden, um das aktuelle Program oder Multi zu splitten oder zu layern. Verschiedene Keyboard-Regionen können unterschiedliche Programs spielen, oder mehrere Programs können von der gleichen Region gespielt werden. Um ein Multi aufzuteilen oder zu überlagern, muss es mindestens eine Zone enthalten, die nicht benutzt wird (Off).

Drücken Sie im Program- oder Multi-Modus den Soft-Button SPLIT oder LAYER, um die Splitoder Layer-Seite aufzurufen. Sie können dann bis zu drei zusätzliche Programs konfigurieren, um einen Split oder ein Multi mit bis zu vier Programs zu erstellen.

Drücken Sie einmal auf die SAVE-Taste, um den Save-Dialog aufzurufen. Im Speicherdialog können Sie eine ID-Nummer und einen Namen für das zu speichernde Split-/Layer-Multi wählen. Drücken Sie auf der Multi Save-Seite erneut die SAVE-Taste, um das Split/Layer-Multi zu speichern. Nach dem Speichern des Splits oder Layers als Multi können zusätzliche Multi-Controller- und FX-Einstellungen im Multi-Edit-Modus bearbeitet werden.

### <span id="page-16-0"></span>**Modi**

#### **Programm-Modus**

Das K2700 wird immer im Programm-Modus eingeschaltet, in dem einzelne Instrumentenklänge direkt über die Tastatur oder multitimbral über MIDI gespielt werden können.

#### **Sparen von Programmen**

Wenn Sie mit einem der Regler (Knöpfe, Räder oder Tasten) Änderungen am aktuellen Programm vornehmen, leuchtet die SAVE-Taste auf, um anzuzeigen, dass eine Anderung an diesem Programm vorgenommen wurde.

Um eine Kopie des Programms mit den von Ihnen vorgenommenen Änderungen zu speichern, drücken Sie einmal auf die Schaltfläche SPEICHERN, um den Speicherdialog anzuzeigen. Im Speicherdialog können Sie eine ID-Nummer und einen Namen für das zu speichernde Programm wählen. Drücken Sie auf der Seite "Programm speichern" erneut auf die Schaltfläche SPEICHERN, um das Programm als Benutzerprogramm zu speichern.

#### **Programm-Bearbeitungsmodus**

Im Programmbearbeitungsmodus können Sie Parameter für die zuweisbaren Drehregler, Schieberegler und Tasten auswählen, die Arpeggiatoreinstellungen des aktuellen Programms anpassen und viele andere Programmparameter einstellen.

#### **Multi-Modus**

Im Multi-Modus können Sie Multis spielen, d.h. Arrangements von bis zu 16 Programmen, die in Zonen über ausgewählte Bereiche der Tastatur aufgeteilt und/oder geschichtet werden.

Modi

Bei vielen Factory Multis kann die Lautstärke der Programme in den ersten 4 Zonen während der Wiedergabe mit den Schiebereglern 1-4 eingestellt werden, und jede Zone kann mit den Tasten unter diesen Schiebereglern ein- oder ausgeschaltet werden. Die übrigen Regler sind in der Regel Effekt- und Synth-Parametern zugewiesen. Die Controller-Einstellungen können im Multi-Edit-Modus angepasst werden.

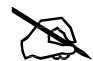

**Hinweis:** Werks-Multis mit Namen, die auf "[A0]" enden, spielen ein Looping-Riff, wenn die Taste A0 (die niedrigste Taste) gedrückt wird. Drücken Sie A#0, um das Riff zu stoppen. Andere Tasten in der Oktave über A0 spielen oft ein Riff oder eine Arpeggiator Step Sequence, die durch das Spielen der jeweiligen Taste transponiert werden kann.

Factory Multis mit Namen, die mit einem Notenbereich wie "[A0~B1]" enden, spielen eine Riffoder Arpeggio-Schrittfolge, die durch das Spielen jeder Taste in diesem Bereich transponiert werden kann.

#### **Multi-Edit-Modus**

Im Multi-Edit-Modus können Sie die vielen Parameter, aus denen sich Multis zusammensetzen, ändern, z. B. Programmauswahl, Tastenbereich, Lautstärke, Pan und Controller-Zuweisungen. Verwenden Sie den Multi Edit Mode, um eigene Klangkombinationen zu erstellen.

Um eine Kopie des Multis mit den von Ihnen vorgenommenen Änderungen zu speichern, drücken Sie einmal die Taste SAVE, um den Speicherdialog aufzurufen. Im Speicherdialog können Sie eine ID-Nummer und einen Namen für das zu speichernde Multi wählen. Drücken Sie auf der Multi-Speicher-Seite erneut die SAVE-Taste, um das Multi als User-Multi zu speichern.

#### **Song-Modus**

Im Song-Modus können Sie Songs mit bis zu 16 Programmspuren aufnehmen und abspielen.

#### **Globaler Modus**

Verwenden Sie den Global-Modus, um gemeinsame Einstellungen für alle Modi vorzunehmen, z. B. die Anschlagempfindlichkeit, Energiesparoptionen und das USB-Audio-Routing. Der globale Modus wird auch zum Speichern oder Laden von Benutzer-Backup-Dateien und zum Wiederherstellen der Werkseinstellungen verwendet. Einige der häufigsten Einstellungen sind im Folgenden zusammengefasst.

#### **Infos**

Die Info-Seite zeigt die aktuell installierten Versionen des Betriebssystems und der Sound-Objekte an. Auf dieser Seite können Sie überprüfen, ob Ihr K2700 mit der neuesten Software und den neuesten Sounds auf [www.kurzweil.com](http://www.kurzweil.com/) auf dem neuesten Stand ist.

#### **Zur¸cksetzen**

Sie können das K2700 in den Werkszustand zurückversetzen, indem Sie einen Reset durchführen.

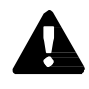

**Achtung**! Beim Zurücksetzen werden ALLE Benutzerobjekte gelöscht, daher ist es wichtig, dass Sie vor dem Zurücksetzen eine Sicherungskopie Ihrer Benutzerobjekte erstellen. Werksobjekte werden nicht gelöscht.

Doppeltes Drücken von Tasten

#### **Speichern auf externem Speicher**

Benutzerobjekte, die Sie erstellt haben, können auf einem USB-Flash-Laufwerk gespeichert werden.

#### **Laden von externem Speicher**

Benutzerobjekte können von einem USB-Flash-Laufwerk auf das K2700 geladen werden. So können Sie neue Sounds von Kurzweil oder anderen Entwicklern laden oder Sounds, die Sie zuvor gespeichert haben.

## **Doppeltes Drücken von Tasten**

#### **Transposition zurücksetzen**

Um die aktuelle Programm- oder Multitransposition auf 0 zurückzusetzen, drücken Sie gleichzeitig beide TRANSPOSE -/+ Tasten oder die OCTAVE+ und OCTAVE- Softtasten.

#### **Programm-Demo**

Um im Programm-Modus einen Programm-Demosong für das aktuelle Programm zu hören, drücken Sie die Tasten 0/MISC und KEYPAD gleichzeitig.

#### **Song-Demo**

Um die Fähigkeiten des K2700 zu testen, können Sie die Mehrkanal-Demosongs abspielen. Drücken Sie die Tasten USER und 0/MISC gleichzeitig, um einen Mehrkanal-Demosong anzuhören

#### **Panik**

Durch gleichzeitiges Drücken der ENTER- und KEYPAD-Tasten werden alle erklingenden Noten deaktiviert, indem auf allen 16 MIDI-Kanälen die Meldung "all notes off" gesendet wird.

#### **Kanal / Ebene / Zone / Spur 1 ausw‰hlen**

Wenn Sie im Programm-Modus beide CHANNEL/LAYER/ZONE/TRACK-Tasten gleichzeitig drücken, wird MIDI-Kanal 1 ausgewählt.

Wenn Sie im Programmbearbeitungsmodus beide CHANNEL/LAYER/ZONE/TRACK-Tasten gleichzeitig drücken, wird Layer 1 ausgewählt.

Wenn Sie im Multi-Edit-Modus beide CHANNEL/LAYER/ZONE/TRACK-Tasten gleichzeitig drücken, wird Zone 1 ausgewählt.

Wenn Sie im Song-Modus beide CHANNEL/LAYER/ZONE/TRACK-Tasten gleichzeitig drücken, wird Spur 1 ausgewählt.

#### **N‰chste unbenutzte ID ausw‰hlen**

Wenn Sie eine ID-Nummer auswählen, um ein zuvor gespeichertes Benutzerobjekt zu speichern, drücken Sie die Tasten PREVIOUS und NEXT gleichzeitig, um zwischen der Auswahl der zuvor verwendeten ID-Nummer und der nächsten nicht verwendeten ID-Nummer zu wechseln.

#### **Suche**

Auf der Seite Suchen können Sie einen beliebigen Begriff oder eine beliebige Zeichenfolge innerhalb der aktuell ausgew‰hlten Liste oder des Wertebereichs suchen. Halten Sie die ENTER-Taste gedrückt und drücken Sie eine der Zifferntasten 0-9, um die Suchseite aufzurufen.

Verwenden Sie auf der Suchseite die Kategorietasten, um den gesuchten Begriff einzugeben, und drücken Sie dann die ENTER-Taste, um die Suche zu starten. Wenn zum Beispiel die Programmliste ausgewählt ist und Sie alle Programme finden möchten, die das Wort "Horn" enthalten, geben Sie h-o-r-n ein und drücken dann die ENTER-Taste. Die Suchseite unterscheidet nicht zwischen Groß- und Kleinschreibung; sie findet Groß- und Kleinbuchstaben unabhängig davon, was Sie eingeben.

Nachdem Sie einen Begriff eingegeben und die EINGABE-Taste gedrückt haben, sucht die Suchseite nach dem ersten Vorkommen des Begriffs in der Liste und wählt es aus (sofern es in der Liste vorhanden ist). Um das nächste oder vorherige Vorkommen des Begriffs in der Liste zu finden und auszuwählen, halten Sie die ENTER-Taste gedrückt und drücken Sie eine der Tasten NEXT oder PREVIOUS, um nach dem nächsthöheren oder vorhergehenden niedriger nummerierten Objekt zu suchen, das den Suchbegriff enthält.

**Hinweis:** Mit jeder Kombination aus der ENTER-Taste und einer Zifferntaste 0-9 können Sie einen anderen Suchbegriff speichern. Halten Sie zum Beispiel die ENTER-Taste gedrückt und drücken Sie die Taste 1, und suchen Sie dann nach einem Begriff wie "piano". Der Begriff "piano" ist nun immer verfügbar, wenn Sie die ENTER-Taste gedrückt halten und die Taste 1 drücken. Halten Sie nun die ENTER-Taste gedrückt, drücken Sie die Taste 2 und suchen Sie nach "string". Der Begriff "string" ist nun immer dann verfügbar, wenn Sie die ENTER-Taste gedrückt halten und die Taste 2 drücken. Für jede der Zifferntasten 0-9 kann ein anderer Begriff gespeichert werden. Diese Begriffe bleiben bis zum Ausschalten gespeichert.

## KURZWEIL®

It's the **sound**.